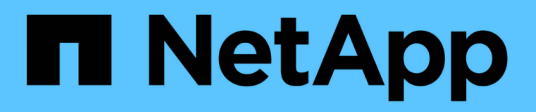

# **Utilizza Astra Control Provisioner**

Astra Control Center

NetApp April 25, 2024

This PDF was generated from https://docs.netapp.com/it-it/astra-control-center/use-acp/configurestorage-backend-encryption.html on April 25, 2024. Always check docs.netapp.com for the latest.

# **Sommario**

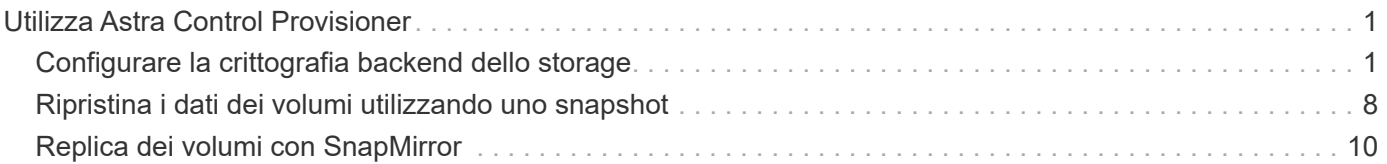

# <span id="page-2-0"></span>**Utilizza Astra Control Provisioner**

# <span id="page-2-1"></span>**Configurare la crittografia backend dello storage**

Con Astra Control Provivisioner, puoi migliorare la sicurezza dell'accesso ai dati abilitando la crittografia per il traffico tra il cluster gestito e il backend dello storage.

Astra Control Provivisioner supporta la crittografia Kerberos per due tipi di backend di storage:

- **On-premise ONTAP** Astra Control Provisioner supporta la crittografia Kerberos su connessioni NFSv3 e NFSv4 da Red Hat OpenShift e dai cluster Kubernetes upstream ai volumi ONTAP on-premise.
- **Azure NetApp Files** Astra Control Provisioner supporta la crittografia Kerberos su connessioni NFSv4,1 da cluster Kubernetes upstream a volumi Azure NetApp Files.

Puoi creare, eliminare, ridimensionare, creare snapshot, clonare clone di sola lettura e importare i volumi che utilizzano la crittografia NFS.

# **Configura la crittografia Kerberos in-flight con i volumi ONTAP on-premise**

Puoi attivare la crittografia Kerberos sul traffico storage tra il cluster gestito e un backend dello storage ONTAP on-premise.

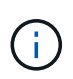

La crittografia Kerberos per il traffico NFS con backend di storage ONTAP on-premise è supportata solo utilizzando ontap-nas driver di storage.

#### **Prima di iniziare**

- Assicurarsi di avere ["Abilitato Astra Control Provisioner"](https://docs.netapp.com/it-it/astra-control-center/get-started/enable-acp.html) nel cluster gestito.
- Assicurarsi di avere accesso a. tridentctl utility.
- Assicurarsi di disporre dell'accesso come amministratore al back-end dello storage ONTAP.
- Accertatevi di conoscere il nome del volume o dei volumi che condividerete dal back-end dello storage ONTAP.
- Verificare di aver preparato la VM di storage ONTAP per supportare la crittografia Kerberos per i volumi NFS. Fare riferimento a. ["Attivare Kerberos su una LIF dati"](https://docs.netapp.com/us-en/ontap/nfs-config/create-kerberos-config-task.html) per istruzioni.
- Verificare che tutti i volumi NFSv4 utilizzati con la crittografia Kerberos siano configurati correttamente. Consultare la sezione Configurazione di dominio NetApp NFSv4 (pagina 13) della ["Guida ai miglioramenti](https://www.netapp.com/media/16398-tr-3580.pdf) [e alle Best practice di NetApp NFSv4".](https://www.netapp.com/media/16398-tr-3580.pdf)

#### **Aggiungere o modificare criteri di esportazione ONTAP**

Devi aggiungere regole alle policy di esportazione ONTAP esistenti o creare nuove policy di esportazione che supportino la crittografia Kerberos per il volume root delle macchine virtuali di storage ONTAP, oltre a qualsiasi volume ONTAP condiviso con il cluster Kubernetes upstream. Le regole dei criteri di esportazione aggiunte o i nuovi criteri di esportazione creati devono supportare i seguenti protocolli di accesso e autorizzazioni di accesso:

#### **Protocolli di accesso**

Configura la policy di esportazione con i protocolli di accesso NFS, NFSv3 e NFSv4.

#### **Dettagli di accesso**

È possibile configurare una delle tre diverse versioni della crittografia Kerberos, a seconda delle esigenze del volume:

- **Kerberos 5** (autenticazione e crittografia)
- **Kerberos 5i** (autenticazione e crittografia con protezione dell'identità)
- **Kerberos 5p** (autenticazione e crittografia con protezione di identità e privacy)

Configurare la regola dei criteri di esportazione ONTAP con le autorizzazioni di accesso appropriate. Ad esempio, se i cluster montano i volumi NFS con una combinazione di crittografia Kerberos 5i e Kerberos 5p, utilizza le seguenti impostazioni di accesso:

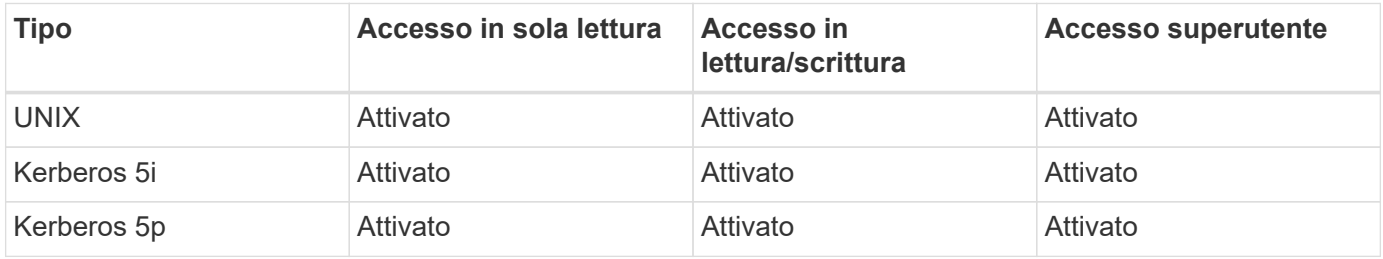

Per informazioni su come creare policy di esportazione e regole delle policy di esportazione di ONTAP, consulta la seguente documentazione:

- ["Creare una policy di esportazione"](https://docs.netapp.com/us-en/ontap/nfs-config/create-export-policy-task.html)
- ["Aggiungere una regola a un criterio di esportazione"](https://docs.netapp.com/us-en/ontap/nfs-config/add-rule-export-policy-task.html)

#### **Creazione di un backend dello storage**

Puoi creare una configurazione backend dello storage Astra Control Provivisioner che include funzionalità di crittografia Kerberos.

#### **A proposito di questa attività**

Quando si crea un file di configurazione backend di archiviazione che configura la crittografia Kerberos, è possibile specificare una delle tre versioni diverse della crittografia Kerberos utilizzando spec.nfsMountOptions parametro:

- spec.nfsMountOptions: sec=krb5 (autenticazione e crittografia)
- spec.nfsMountOptions: sec=krb5i (autenticazione e crittografia con protezione dell'identità)
- spec.nfsMountOptions: sec=krb5p (autenticazione e crittografia con protezione di identità e privacy)

Specificare un solo livello Kerberos. Se si specificano più livelli di crittografia Kerberos nell'elenco dei parametri, viene utilizzata solo la prima opzione.

#### **Fasi**

1. Nel cluster gestito, creare un file di configurazione backend dello storage utilizzando l'esempio seguente. Sostituire i valori tra parentesi <> con le informazioni dell'ambiente:

```
apiVersion: v1
kind: Secret
metadata:
    name: backend-ontap-nas-secret
type: Opaque
stringData:
    clientID: <CLIENT_ID>
    clientSecret: <CLIENT_SECRET>
---
apiVersion: trident.netapp.io/v1
kind: TridentBackendConfig
metadata:
    name: backend-ontap-nas
spec:
    version: 1
    storageDriverName: "ontap-nas"
  managementLIF: <STORAGE VM_MGMT_LIF_IP_ADDRESS>
  dataLIF: <PROTOCOL LIF FQDN OR IP ADDRESS>
  svm: <STORAGE VM_NAME>
  username: <STORAGE_VM_USERNAME_CREDENTIAL>
  password: <STORAGE VM PASSWORD CREDENTIAL>
    nasType: nfs
    nfsMountOptions: ["sec=krb5i"] #can be krb5, krb5i, or krb5p
    qtreesPerFlexvol:
    credentials:
      name: backend-ontap-nas-secret
```
2. Utilizzare il file di configurazione creato nel passaggio precedente per creare il backend:

tridentctl create backend -f <br/>backend-configuration-file>

Se la creazione del backend non riesce, si è verificato un errore nella configurazione del backend. È possibile visualizzare i log per determinare la causa eseguendo il seguente comando:

tridentctl logs

Dopo aver identificato e corretto il problema con il file di configurazione, è possibile eseguire nuovamente il comando create.

#### **Creare una classe di storage**

È possibile creare una classe di archiviazione per il provisioning dei volumi con la crittografia Kerberos.

#### **A proposito di questa attività**

Quando si crea un oggetto classe di archiviazione, è possibile specificare una delle tre versioni diverse della crittografia Kerberos utilizzando mountOptions parametro:

- mountOptions: sec=krb5 (autenticazione e crittografia)
- mountOptions: sec=krb5i (autenticazione e crittografia con protezione dell'identità)
- mountOptions: sec=krb5p (autenticazione e crittografia con protezione di identità e privacy)

Specificare un solo livello Kerberos. Se si specificano più livelli di crittografia Kerberos nell'elenco dei parametri, viene utilizzata solo la prima opzione. Se il livello di crittografia specificato nella configurazione backend di archiviazione è diverso dal livello specificato nell'oggetto della classe di archiviazione, l'oggetto della classe di archiviazione ha la precedenza.

#### **Fasi**

1. Creare un oggetto Kubernetes StorageClass, usando il seguente esempio:

```
apiVersion: storage.k8s.io/v1
kind: StorageClass
metadata:
    name: ontap-nas-sc
provisioner: csi.trident.netapp.io
mountOptions: ["sec=krb5i"] #can be krb5, krb5i, or krb5p
parameters:
    backendType: "ontap-nas"
  storagePools: "ontapnas pool"
    trident.netapp.io/nasType: "nfs"
allowVolumeExpansion: True
```
2. Creare la classe di storage:

kubectl create -f sample-input/storage-class-ontap-nas-sc.yaml

3. Assicurarsi che la classe di archiviazione sia stata creata:

kubectl get sc ontap-nas-sc

L'output dovrebbe essere simile a quanto segue:

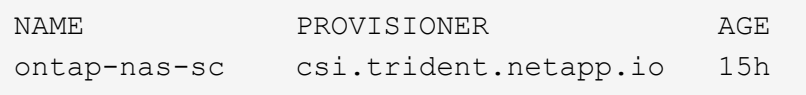

#### **Provisioning dei volumi**

Dopo aver creato un backend di storage e una classe di storage, è ora possibile eseguire il provisioning di un

volume. Fare riferimento a queste istruzioni per ["provisioning di un volume"](https://docs.netapp.com/us-en/trident/trident-use/vol-provision.html).

# **Configurare la crittografia Kerberos in-flight con i volumi Azure NetApp Files**

È possibile attivare la crittografia Kerberos sul traffico di storage tra il cluster gestito e un singolo backend di storage Azure NetApp Files o un pool virtuale di backend di storage Azure NetApp Files.

#### **Prima di iniziare**

- Assicurati di aver abilitato Astra Control Provivisioner sul cluster Red Hat OpenShift gestito. Fare riferimento a. ["Abilita Astra Control Provisioner"](https://docs.netapp.com/it-it/astra-control-center/get-started/enable-acp.html) per istruzioni.
- Assicurarsi di avere accesso a. tridentctl utility.
- Assicurarsi di aver preparato il backend dello storage Azure NetApp Files per la crittografia Kerberos annotando i requisiti e seguendo le istruzioni in ["Documentazione Azure NetApp Files"](https://learn.microsoft.com/en-us/azure/azure-netapp-files/configure-kerberos-encryption).
- Verificare che tutti i volumi NFSv4 utilizzati con la crittografia Kerberos siano configurati correttamente. Consultare la sezione Configurazione di dominio NetApp NFSv4 (pagina 13) della ["Guida ai miglioramenti](https://www.netapp.com/media/16398-tr-3580.pdf) [e alle Best practice di NetApp NFSv4".](https://www.netapp.com/media/16398-tr-3580.pdf)

#### **Creazione di un backend dello storage**

È possibile creare una configurazione backend dello storage Azure NetApp Files che include la funzionalità di crittografia Kerberos.

#### **A proposito di questa attività**

Quando si crea un file di configurazione backend dello storage che configura la crittografia Kerberos, è possibile definirlo in modo che venga applicato a uno dei due livelli possibili:

- Il **livello backend di archiviazione** utilizzando spec.kerberos campo
- Il livello **pool virtuale** utilizzando spec.storage.kerberos campo

Quando si definisce la configurazione a livello del pool virtuale, il pool viene selezionato utilizzando l'etichetta nella classe di archiviazione.

In entrambi i livelli, è possibile specificare una delle tre diverse versioni della crittografia Kerberos:

- kerberos: sec=krb5 (autenticazione e crittografia)
- kerberos: sec=krb5i (autenticazione e crittografia con protezione dell'identità)
- kerberos: sec=krb5p (autenticazione e crittografia con protezione di identità e privacy)

#### **Fasi**

1. Nel cluster gestito, creare un file di configurazione backend dello storage utilizzando uno dei seguenti esempi, a seconda del punto in cui occorre definire il backend dello storage (livello di backend dello storage o livello del pool virtuale). Sostituire i valori tra parentesi <> con le informazioni dell'ambiente: **Esempio di livello di backend di archiviazione**

```
apiVersion: v1
kind: Secret
metadata:
   name: backend-tbc-anf-secret
type: Opaque
stringData:
    clientID: <CLIENT_ID>
   clientSecret: <CLIENT_SECRET>
---
apiVersion: trident.netapp.io/v1
kind: TridentBackendConfig
metadata:
   name: backend-tbc-anf
spec:
    version: 1
    storageDriverName: azure-netapp-files
  subscriptionID: <SUBSCRIPTION ID>
  tenantID: <TENANT ID>
    location: <AZURE_REGION_LOCATION>
    serviceLevel: Standard
    networkFeatures: Standard
  capacityPools: <CAPACITY_POOL>
    resourceGroups: <RESOURCE_GROUP>
    netappAccounts: <NETAPP_ACCOUNT>
    virtualNetwork: <VIRTUAL_NETWORK>
    subnet: <SUBNET>
    nasType: nfs
    kerberos: sec=krb5i #can be krb5, krb5i, or krb5p
    credentials:
      name: backend-tbc-anf-secret
```
**Esempio di livello del pool virtuale**

```
apiVersion: v1
kind: Secret
metadata:
   name: backend-tbc-anf-secret
type: Opaque
stringData:
    clientID: <CLIENT_ID>
    clientSecret: <CLIENT_SECRET>
---
apiVersion: trident.netapp.io/v1
kind: TridentBackendConfig
metadata:
   name: backend-tbc-anf
spec:
   version: 1
    storageDriverName: azure-netapp-files
  subscriptionID: <SUBSCRIPTION ID>
  tenantID: <TENANT ID>
  location: <AZURE REGION LOCATION>
    serviceLevel: Standard
    networkFeatures: Standard
  capacityPools: <CAPACITY_POOL>
    resourceGroups: <RESOURCE_GROUP>
    netappAccounts: <NETAPP_ACCOUNT>
    virtualNetwork: <VIRTUAL_NETWORK>
    subnet: <SUBNET>
    nasType: nfs
    storage:
      - labels:
          type: encryption
        kerberos: sec=krb5i #can be krb5, krb5i, or krb5p
    credentials:
      name: backend-tbc-anf-secret
```
2. Utilizzare il file di configurazione creato nel passaggio precedente per creare il backend:

tridentctl create backend -f <backend-configuration-file>

Se la creazione del backend non riesce, si è verificato un errore nella configurazione del backend. È possibile visualizzare i log per determinare la causa eseguendo il seguente comando:

tridentctl logs

Dopo aver identificato e corretto il problema con il file di configurazione, è possibile eseguire nuovamente il comando create.

#### **Creare una classe di storage**

È possibile creare una classe di archiviazione per il provisioning dei volumi con la crittografia Kerberos.

#### **Fasi**

1. Creare un oggetto Kubernetes StorageClass, usando il seguente esempio:

```
apiVersion: storage.k8s.io/v1
kind: StorageClass
metadata:
    name: anf-sc-nfs
provisioner: csi.trident.netapp.io
parameters:
    backendType: "azure-netapp-files"
    trident.netapp.io/nasType: "nfs"
  selector: "type=encryption"
```
2. Creare la classe di storage:

kubectl create -f sample-input/storage-class-anf-sc-nfs.yaml

3. Assicurarsi che la classe di archiviazione sia stata creata:

```
kubectl get sc anf-sc-nfs
```
L'output dovrebbe essere simile a quanto segue:

NAME PROVISIONER AGE anf-sc-nfs csi.trident.netapp.io 15h

#### **Provisioning dei volumi**

Dopo aver creato un backend di storage e una classe di storage, è ora possibile eseguire il provisioning di un volume. Fare riferimento a queste istruzioni per ["provisioning di un volume"](https://docs.netapp.com/us-en/trident/trident-use/vol-provision.html).

# <span id="page-9-0"></span>**Ripristina i dati dei volumi utilizzando uno snapshot**

Astra Control Provivisioner esegue un ripristino rapido e in-place dei volumi da uno snapshot utilizzando TridentActionSnapshotRestore (TASR) CR. Questo CR funziona come un'azione imperativa di Kubernetes e non persiste al termine

#### dell'operazione.

Astra Control provisioner supporta il ripristino delle snapshot su ontap-san, ontap-san-economy, ontapnas, ontap-nas-flexgroup, azure-netapp-files, gcp-cvs, e. solidfire-san driver.

#### **Prima di iniziare**

È necessario disporre di un PVC associato e di uno snapshot del volume disponibile.

• Verificare che lo stato del PVC sia limitato.

kubectl get pvc

• Verificare che lo snapshot del volume sia pronto per l'uso.

kubectl get vs

#### **Fasi**

1. Creare TASR CR. In questo esempio viene creato un CR per PVC pvc1 e snapshot del volume pvc1 snapshot.

```
cat tasr-pvc1-snapshot.yaml
apiVersion: trident.netapp.io/v1
kind: TridentActionSnapshotRestore
metadata:
    name: this-doesnt-matter
    namespace: trident
spec:
    pvcName: pvc1
    volumeSnapshotName: pvc1-snapshot
```
2. Applicare la CR per eseguire il ripristino dall'istantanea. In questo esempio vengono ripristinati gli snapshot pvc1.

```
kubectl create -f tasr-pvc1-snapshot.yaml
tridentactionsnapshotrestore.trident.netapp.io/this-doesnt-matter
created
```
#### **Risultati**

Astra Control Provivisioner ripristina i dati dalla snapshot. È possibile verificare lo stato di ripristino dello snapshot.

```
kubectl get tasr -o yaml
apiVersion: trident.netapp.io/v1
items:
- apiVersion: trident.netapp.io/v1
    kind: TridentActionSnapshotRestore
    metadata:
      creationTimestamp: "2023-04-14T00:20:33Z"
      generation: 3
      name: this-doesnt-matter
      namespace: trident
      resourceVersion: "3453847"
      uid: <uid>
    spec:
      pvcName: pvc1
      volumeSnapshotName: pvc1-snapshot
    status:
      startTime: "2023-04-14T00:20:34Z"
      completionTime: "2023-04-14T00:20:37Z"
      state: Succeeded
kind: List
metadata:
    resourceVersion: ""
```
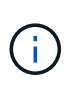

- Nella maggior parte dei casi, Astra Control provisioner non ritenta automaticamente l'operazione in caso di guasto. Sarà necessario eseguire nuovamente l'operazione.
- Gli utenti Kubernetes senza accesso amministrativo potrebbero dover essere autorizzati dall'amministratore a creare una TASR CR nel namespace delle applicazioni.

# <span id="page-11-0"></span>**Replica dei volumi con SnapMirror**

Con Astra Control Provivisioner, puoi creare relazioni di mirroring tra un volume di origine su un cluster e il volume di destinazione sul cluster in peering per replicare i dati per il disaster recovery. È possibile utilizzare una definizione di risorsa personalizzata (CRD) con nome per eseguire le seguenti operazioni:

- Creare relazioni di mirroring tra volumi (PVC)
- Rimuovere le relazioni di mirroring tra volumi
- Interrompere le relazioni di mirroring
- Promozione del volume secondario in condizioni di disastro (failover)
- Eseguire la transizione senza perdita di dati delle applicazioni da cluster a cluster (durante failover o migrazioni pianificati)

# **Prerequisiti per la replica**

Prima di iniziare, verificare che siano soddisfatti i seguenti prerequisiti:

#### **Cluster ONTAP**

- **Astra Control Provisioner**: Astra Control Provisioner versione 23,10 o successiva o a ["Astra Trident è](https://docs.netapp.com/it-it/astra-control-center/get-started/requirements.html) [supportato"](https://docs.netapp.com/it-it/astra-control-center/get-started/requirements.html) Deve esistere sui cluster Kubernetes di origine e di destinazione che utilizzano ONTAP come backend.
- **Licenze**: Le licenze asincrone di ONTAP SnapMirror che utilizzano il bundle di protezione dati devono essere attivate sia sul cluster ONTAP di origine che su quello di destinazione. Fare riferimento a. ["Panoramica sulle licenze SnapMirror in ONTAP"](https://docs.netapp.com/us-en/ontap/data-protection/snapmirror-licensing-concept.html) per ulteriori informazioni.

#### **Peering**

• **Cluster e SVM**: I backend dello storage ONTAP devono essere peering. Fare riferimento a. ["Panoramica](https://docs.netapp.com/us-en/ontap-sm-classic/peering/index.html) [del peering di cluster e SVM"](https://docs.netapp.com/us-en/ontap-sm-classic/peering/index.html) per ulteriori informazioni.

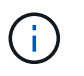

Assicurati che i nomi delle SVM utilizzati nella relazione di replica tra due cluster ONTAP siano univoci.

• **Astra Control Provisioner e SVM**: Le SVM remote in cui è stato eseguito il peering devono essere disponibili per Astra Control Provisioner nel cluster di destinazione.

#### **Driver supportati**

• La replica di un volume è supportata per i driver ontap-nas e ontap-san.

## **Creare un PVC specchiato**

Seguire questi passaggi e utilizzare gli esempi CRD per creare una relazione di mirroring tra volumi primari e secondari.

#### **Fasi**

- 1. Eseguire i seguenti passaggi sul cluster Kubernetes primario:
	- a. Creare un oggetto StorageClass con trident.netapp.io/replication: true parametro.

#### **Esempio**

```
apiVersion: storage.k8s.io/v1
kind: StorageClass
metadata:
    name: csi-nas
provisioner: csi.trident.netapp.io
parameters:
    backendType: "ontap-nas"
    fsType: "nfs"
    trident.netapp.io/replication: "true"
```
b. Crea un PVC con StorageClass creato in precedenza.

#### **Esempio**

```
kind: PersistentVolumeClaim
apiVersion: v1
metadata:
    name: csi-nas
spec:
    accessModes:
 - ReadWriteMany
   resources:
      requests:
        storage: 1Gi
    storageClassName: csi-nas
```
c. Creare una CR MirrorRelationship con informazioni locali.

#### **Esempio**

```
kind: TridentMirrorRelationship
apiVersion: trident.netapp.io/v1
metadata:
   name: csi-nas
spec:
   state: promoted
   volumeMappings:
  - localPVCName: csi-nas
```
Astra Control Provivisioner recupera le informazioni interne del volume e dello stato attuale di data Protection (DP) del volume, quindi popola il campo di stato di MirrorRelationship.

d. Procurarsi il TridentMirrorRelationship CR per ottenere il nome interno e la SVM del PVC.

kubectl get tmr csi-nas

```
kind: TridentMirrorRelationship
apiVersion: trident.netapp.io/v1
metadata:
    name: csi-nas
    generation: 1
spec:
   state: promoted
    volumeMappings:
    - localPVCName: csi-nas
status:
    conditions:
    - state: promoted
      localVolumeHandle:
"datavserver:trident_pvc_3bedd23c_46a8_4384_b12b_3c38b313c1e1"
      localPVCName: csi-nas
      observedGeneration: 1
```
- 2. Eseguire i seguenti passaggi sul cluster Kubernetes secondario:
	- a. Creare una classe StorageClass con il parametro trident.netapp.io/replication: true.

**Esempio**

```
apiVersion: storage.k8s.io/v1
kind: StorageClass
metadata:
    name: csi-nas
provisioner: csi.trident.netapp.io
parameters:
    trident.netapp.io/replication: true
```
b. Creare una CR MirrorRelationship con informazioni sulla destinazione e sulla sorgente.

#### **Esempio**

```
kind: TridentMirrorRelationship
apiVersion: trident.netapp.io/v1
metadata:
    name: csi-nas
spec:
    state: established
   volumeMappings:
  - localPVCName: csi-nas
      remoteVolumeHandle:
"datavserver:trident pvc 3bedd23c 46a8 4384 b12b 3c38b313c1e1"
```
Astra Control Provisioner creerà una relazione SnapMirror con il nome della policy di relazione configurata (o default per ONTAP) e la inizializzerà.

c. Crea un PVC con StorageClass creato in precedenza per agire come secondario (destinazione SnapMirror).

#### **Esempio**

```
kind: PersistentVolumeClaim
apiVersion: v1
metadata:
    name: csi-nas
    annotations:
      trident.netapp.io/mirrorRelationship: csi-nas
spec:
    accessModes:
    - ReadWriteMany
resources:
    requests:
      storage: 1Gi
storageClassName: csi-nas
```
Astra Control Provisioner controllerà la CRD TridentMirrorRelationship e non creerà il volume se la relazione non esiste. Se esiste una relazione, Astra Control Provisioner garantirà che il nuovo volume FlexVol venga inserito in una SVM a cui viene inviata la SVM remota definita in MirrorRelationship.

## **Stati di replica dei volumi**

Una relazione mirror Trident (TMR) è un CRD che rappresenta un'estremità di una relazione di replica tra PVC. Il TMR di destinazione ha uno stato, che indica ad Astra Control Provisioner lo stato desiderato. Il TMR di destinazione ha i seguenti stati:

- **Stabilito**: Il PVC locale è il volume di destinazione di una relazione speculare, e questa è una nuova relazione.
- **Promosso**: Il PVC locale è ReadWrite e montabile, senza alcuna relazione speculare attualmente in vigore.
- **Ristabilito**: Il PVC locale è il volume di destinazione di una relazione speculare ed era anche precedentemente in quella relazione speculare.
	- Lo stato ristabilito deve essere utilizzato se il volume di destinazione era in una relazione con il volume di origine perché sovrascrive il contenuto del volume di destinazione.
	- Se il volume non era precedentemente in relazione con l'origine, lo stato ristabilito non riuscirà.

## **Promozione del PVC secondario durante un failover non pianificato**

Eseguire il seguente passaggio sul cluster Kubernetes secondario:

• Aggiornare il campo *spec.state* di TridentMirrorRelationship su promoted.

# **Promozione del PVC secondario durante un failover pianificato**

Durante un failover pianificato (migrazione), eseguire le seguenti operazioni per promuovere il PVC secondario:

#### **Fasi**

- 1. Sul cluster Kubernetes primario, creare una snapshot del PVC e attendere la creazione dello snapshot.
- 2. Sul cluster Kubernetes primario, creare SnapshotInfo CR per ottenere dettagli interni.

#### **Esempio**

```
kind: SnapshotInfo
apiVersion: trident.netapp.io/v1
metadata:
    name: csi-nas
spec:
    snapshot-name: csi-nas-snapshot
```
- 3. Nel cluster Kubernetes secondario, aggiornare il campo *spec.state* del *TridentMirrorRelationship* CR a *Promoted* e *spec.promotedSnapshotHandle* come nome interno dello snapshot.
- 4. Sul cluster Kubernetes secondario, confermare lo stato (campo status.state) di TridentMirrorRelationship a promosso.

# **Ripristinare una relazione di mirroring dopo un failover**

Prima di ripristinare una relazione di specchiatura, scegliere il lato che si desidera creare come nuovo primario.

### **Fasi**

- 1. Nel cluster Kubernetes secondario, verificare che i valori per il campo *spec.remoteVolumeHandle* in TridentMirrorRelationship siano aggiornati.
- 2. Sul cluster Kubernetes secondario, aggiornare il campo *spec.mirror* di TridentMirrorRelationship a. reestablished.

# **Operazioni supplementari**

Astra Control Provivisioner supporta le seguenti operazioni sui volumi primario e secondario:

#### **Replicare il PVC primario in un nuovo PVC secondario**

Assicurarsi di disporre già di un PVC primario e di un PVC secondario.

#### **Fasi**

- 1. Eliminare i CRD PersistentVolumeClaim e TridentMirrorRelationship dal cluster (destinazione) secondario stabilito.
- 2. Eliminare il CRD TridentMirrorRelationship dal cluster primario (origine).
- 3. Creare un nuovo CRD TridentMirrorRelationship nel cluster primario (di origine) per il nuovo PVC secondario (di destinazione) che si desidera stabilire.

#### **Ridimensionare un PVC specchiato, primario o secondario**

Il PVC può essere ridimensionato normalmente, ONTAP espanderà automaticamente qualsiasi flevxols di destinazione se la quantità di dati supera le dimensioni correnti.

#### **Rimuovere la replica da un PVC**

Per rimuovere la replica, eseguire una delle seguenti operazioni sul volume secondario corrente:

- Eliminare MirrorRelationship sul PVC secondario. Questo interrompe la relazione di replica.
- In alternativa, aggiornare il campo spec.state a *Promoted*.

#### **Eliminazione di un PVC (precedentemente specchiato)**

Astra Control Provivisioner verifica la presenza di PVC replicati e rilascia la relazione di replica prima di tentare di eliminare il volume.

#### **Eliminare una TMR**

L'eliminazione di una TMR su un lato di una relazione specchiata fa sì che la TMR rimanente passi allo stato *promosso* prima che Astra Control Provivisioner completi l'eliminazione. Se il TMR selezionato per l'eliminazione è già nello stato *promosso*, non esiste alcuna relazione di mirror esistente e il TMR verrà rimosso e Astra Control Provisioner promuoverà il PVC locale in *ReadWrite*. Questa eliminazione rilascia i metadati SnapMirror per il volume locale in ONTAP. Se in futuro questo volume viene utilizzato in una relazione di mirroring, deve utilizzare un nuovo TMR con uno stato di replica del volume *stabilito* quando si crea la nuova relazione di mirroring.

## **Aggiorna relazioni mirror quando ONTAP è online**

Le relazioni speculari possono essere aggiornate in qualsiasi momento dopo che sono state stabilite. È possibile utilizzare state: promoted oppure state: reestablished per aggiornare le relazioni. Quando si trasferisce un volume di destinazione a un volume ReadWrite regolare, è possibile utilizzare *PromotedSnapshotHandle* per specificare uno snapshot specifico su cui ripristinare il volume corrente.

## **Aggiorna relazioni di mirroring quando ONTAP non è in linea**

Puoi utilizzare un CRD per eseguire un update di SnapMirror senza che Astra Control disponga di connettività diretta al cluster ONTAP. Fare riferimento al seguente formato di esempio di TridentActionMirrorUpdate:

#### **Esempio**

```
apiVersion: trident.netapp.io/v1
kind: TridentActionMirrorUpdate
metadata:
    name: update-mirror-b
spec:
    snapshotHandle: "pvc-1234/snapshot-1234"
    tridentMirrorRelationshipName: mirror-b
```
status.state Riflette lo stato del CRD TridentActionMirrorUpdate. Può assumere un valore da *riuscito*, *in corso* o *non riuscito*.

#### **Informazioni sul copyright**

Copyright © 2024 NetApp, Inc. Tutti i diritti riservati. Stampato negli Stati Uniti d'America. Nessuna porzione di questo documento soggetta a copyright può essere riprodotta in qualsiasi formato o mezzo (grafico, elettronico o meccanico, inclusi fotocopie, registrazione, nastri o storage in un sistema elettronico) senza previo consenso scritto da parte del detentore del copyright.

Il software derivato dal materiale sottoposto a copyright di NetApp è soggetto alla seguente licenza e dichiarazione di non responsabilità:

IL PRESENTE SOFTWARE VIENE FORNITO DA NETAPP "COSÌ COM'È" E SENZA QUALSIVOGLIA TIPO DI GARANZIA IMPLICITA O ESPRESSA FRA CUI, A TITOLO ESEMPLIFICATIVO E NON ESAUSTIVO, GARANZIE IMPLICITE DI COMMERCIABILITÀ E IDONEITÀ PER UNO SCOPO SPECIFICO, CHE VENGONO DECLINATE DAL PRESENTE DOCUMENTO. NETAPP NON VERRÀ CONSIDERATA RESPONSABILE IN ALCUN CASO PER QUALSIVOGLIA DANNO DIRETTO, INDIRETTO, ACCIDENTALE, SPECIALE, ESEMPLARE E CONSEQUENZIALE (COMPRESI, A TITOLO ESEMPLIFICATIVO E NON ESAUSTIVO, PROCUREMENT O SOSTITUZIONE DI MERCI O SERVIZI, IMPOSSIBILITÀ DI UTILIZZO O PERDITA DI DATI O PROFITTI OPPURE INTERRUZIONE DELL'ATTIVITÀ AZIENDALE) CAUSATO IN QUALSIVOGLIA MODO O IN RELAZIONE A QUALUNQUE TEORIA DI RESPONSABILITÀ, SIA ESSA CONTRATTUALE, RIGOROSA O DOVUTA A INSOLVENZA (COMPRESA LA NEGLIGENZA O ALTRO) INSORTA IN QUALSIASI MODO ATTRAVERSO L'UTILIZZO DEL PRESENTE SOFTWARE ANCHE IN PRESENZA DI UN PREAVVISO CIRCA L'EVENTUALITÀ DI QUESTO TIPO DI DANNI.

NetApp si riserva il diritto di modificare in qualsiasi momento qualunque prodotto descritto nel presente documento senza fornire alcun preavviso. NetApp non si assume alcuna responsabilità circa l'utilizzo dei prodotti o materiali descritti nel presente documento, con l'eccezione di quanto concordato espressamente e per iscritto da NetApp. L'utilizzo o l'acquisto del presente prodotto non comporta il rilascio di una licenza nell'ambito di un qualche diritto di brevetto, marchio commerciale o altro diritto di proprietà intellettuale di NetApp.

Il prodotto descritto in questa guida può essere protetto da uno o più brevetti degli Stati Uniti, esteri o in attesa di approvazione.

LEGENDA PER I DIRITTI SOTTOPOSTI A LIMITAZIONE: l'utilizzo, la duplicazione o la divulgazione da parte degli enti governativi sono soggetti alle limitazioni indicate nel sottoparagrafo (b)(3) della clausola Rights in Technical Data and Computer Software del DFARS 252.227-7013 (FEB 2014) e FAR 52.227-19 (DIC 2007).

I dati contenuti nel presente documento riguardano un articolo commerciale (secondo la definizione data in FAR 2.101) e sono di proprietà di NetApp, Inc. Tutti i dati tecnici e il software NetApp forniti secondo i termini del presente Contratto sono articoli aventi natura commerciale, sviluppati con finanziamenti esclusivamente privati. Il governo statunitense ha una licenza irrevocabile limitata, non esclusiva, non trasferibile, non cedibile, mondiale, per l'utilizzo dei Dati esclusivamente in connessione con e a supporto di un contratto governativo statunitense in base al quale i Dati sono distribuiti. Con la sola esclusione di quanto indicato nel presente documento, i Dati non possono essere utilizzati, divulgati, riprodotti, modificati, visualizzati o mostrati senza la previa approvazione scritta di NetApp, Inc. I diritti di licenza del governo degli Stati Uniti per il Dipartimento della Difesa sono limitati ai diritti identificati nella clausola DFARS 252.227-7015(b) (FEB 2014).

#### **Informazioni sul marchio commerciale**

NETAPP, il logo NETAPP e i marchi elencati alla pagina<http://www.netapp.com/TM> sono marchi di NetApp, Inc. Gli altri nomi di aziende e prodotti potrebbero essere marchi dei rispettivi proprietari.